## **VETRINA**

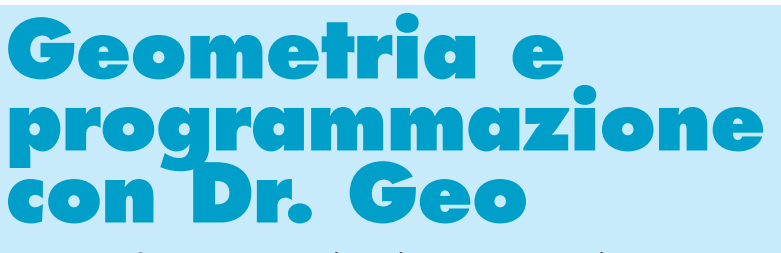

- **Andrea Centomo,** Scuola Media "G. Ciscato", Malo (VI) acentomo@libero.it
- **Francesca Campora,** Istituto Comprensivo n. 7, Bologna abnormal@ecn.org

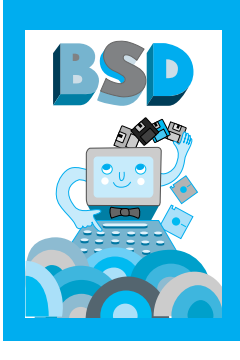

Dr. Geo è un software open source progettato per lo studio interattivo della geometria euclidea piana e per un primo approccio ai fondamenti della programmazione in linguaggio Scheme. Nessuno di questi due aspetti, preso singolarmente, rappresenta una novità nel campo del software per l'educazione: gli ambienti per lo studio interattivo della geometria, così come i linguaggi di programmazione orientati alla geometria (Logo), hanno già una tradizione abbastanza consolidata nella prassi didattica della scuola italiana. Tuttavia non ci sono noti esempi di software in cui l'integrazione tra ambiente di programmazione e motore geometrico sia così profonda come in Dr. Geo.

**Funzionalità Base**

ticolazione gerarchica:

*Oggetti*

# **B** R **Bie Modice Auto**  $6396$ 100% 19. orbert - Alexandria Maria de La Caractería de La Caractería de La Caractería 的复数计解除 经市场市场 Figura 1 llenvenuto in Dr. Dec - Geometria Interattiva Libera - Prociatto da OFSET

fatto che su essi non sono eseguibili alcune operazioni normalmente eseguibili sugli altri oggetti. Ad esempio non è possibile intersecare due poligoni.

*Strumenti*

Dr. Geo mette a disposizione alcuni strumenti tipici per un software di geometria interattiva:

- 1. strumenti di misura: righello e goniometro;
- 2. strumenti di trasformazione: isometrie e omotetie;
- 3. strumento di movimento: deformazione dinamica degli oggetti;
- 4. strumenti di visualizzazione: gomma, stile oggetti, zoom;

5. strumenti di editing: foglio di testo Gli strumenti di trasformazione permetto-

no un approccio moderno (kleiniano) allo studio della geometria ossia per trasformazioni. Lo strumento di movimento è ciò che caratterizza invece l'aspetto dinamico del software e che permette all'utilizzatore di deformare la figura geometrica mantenendo inalterate le sue caratteristiche geometriche. Gli strumenti di visualizzazione per-

# **figura 1**

*Schermata iniziale di Dr.Geo*

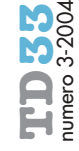

1. punto e numero; 2. retta, semiretta, segmento, circonferenza, arco, punto (date le coordinate), coordinate di un punto, 3. punto medio, vettore;

Le funzionalità base di Dr. Geo (figura 1) possono essere presentate nella seguente ar-

retta parallela, retta perpendicolare, punti di intersezione.

In fase di progettazione del software si è volutamente scelto di non aumentare il numero degli oggetti per stimolare l'utente a fare questo autonomamente.

Trattandosi di un software open source si hanno due strade per raggiungere questo risultato: utilizzare gli strumenti avanzati messi a disposizione dal programma, che analizzeremo nel seguito, o modificare il codice sorgente.

In Dr. Geo sono disponibili altri due oggetti speciali:

- il luogo: per lo studio di luoghi geometrici;
- il poligono: per disegnare poligoni di cui sono assegnati i vertici (figura 2).

La particolarità di questi oggetti risiede nel

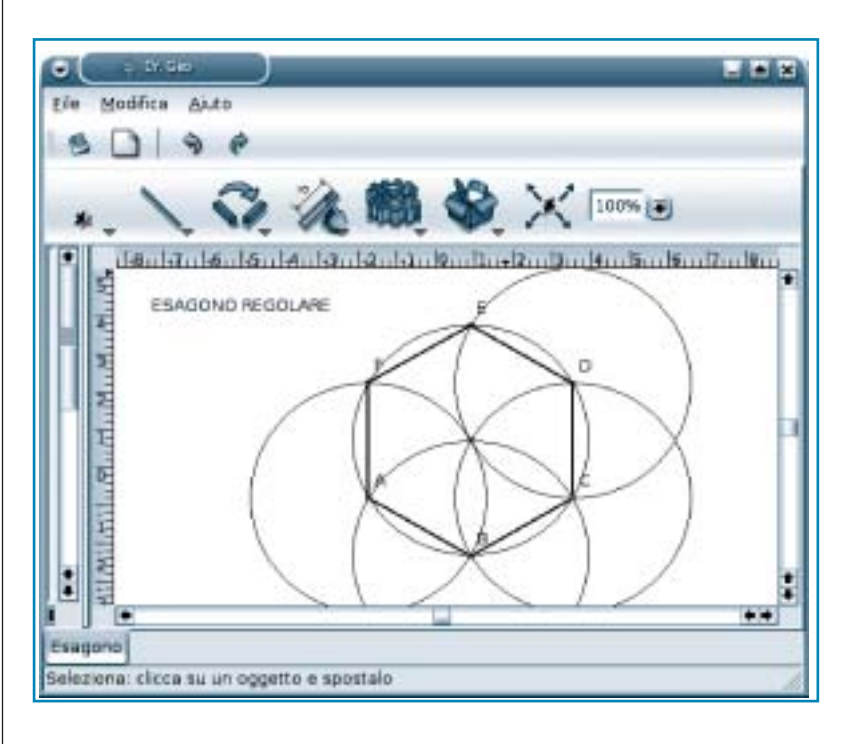

## **figura 2**

*Costruire un esagono regolare con Dr Geo.*

mettono poi di modificare l'aspetto dei diversi oggetti rispetto al comportamento predefinito nelle configurazione delle Preferenze.

Dr. Geo mette a disposizione anche un ambiente per editare semplici testi. Il testo viene scritto su un foglio di lavoro, analogo nell'aspetto al foglio su cui si eseguono le costruzioni, e l'utilizzatore può passare da foglio di testo a foglio di costruzione cliccando con il mouse su una linguetta.

### **figura 3**

*Calcolare il perimetro con uno Script Guile.*

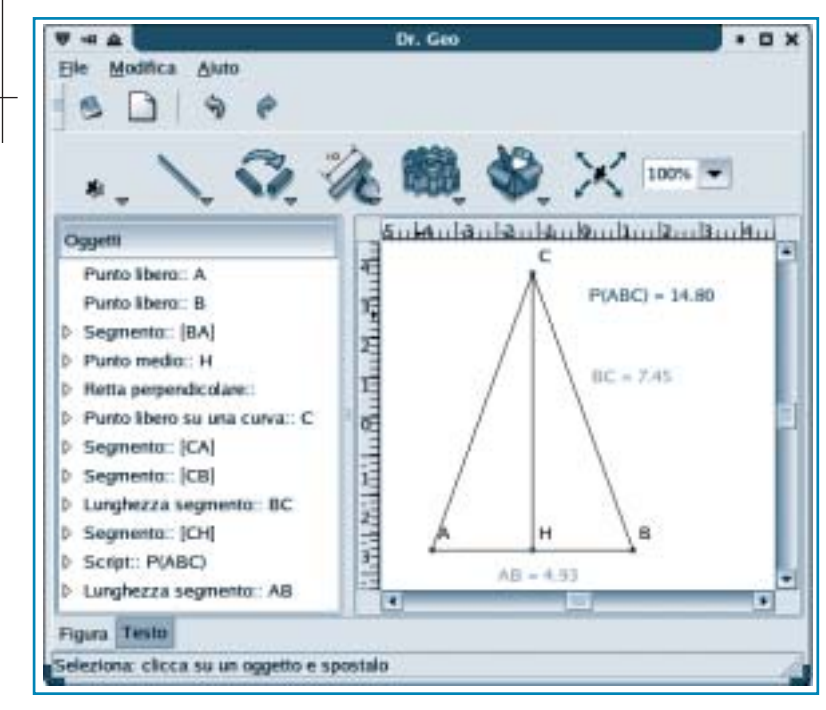

#### **Funzionalità Avanzate** *Macro Costruzioni*

Le macro costruzioni rappresentano lo strumento interno a Dr. Geo utile per ampliare l'insieme dei suoi oggetti di base. Come in ogni costruzione geometrica si definiscono un certo numero di oggetti geometrici in ingresso e si ottengono alcuni oggetti geometrici in uscita. L'utilizzatore di Dr. Geo stabilisce gli oggetti iniziali e finali della macro-costruzione, che poi verrà salvata in un file con estensione .mgeo.

La costruzione di una macro deve essere logicamente coerente: gli oggetti finali della macro devono dipendere in modo esclusivo dagli oggetti iniziali in modo che il software possa ricostruire, senza ambiguità, l'intera costruzione. Da questo punto di vista Dr. Geo è in grado di memorizzare la sequenza della costruzione e di riprodurla ogni volta che l'utilizzatore, dopo aver azionato il comando di esecuzione di una macro, andrà a cliccare su oggetti geometrici che coincidono con gli oggetti in ingresso della macro stessa.

### **Script Guile (DGS)**

Il software Dr. Geo è compatibile con Guile ossia è possibile eseguire in esso degli script in linguaggio Scheme che si appoggiano all'interprete Guile. Più precisamente possiamo dire che uno script Guile (DGS) è uno script in linguaggio Scheme che ha in ingresso un sottoinsieme di oggetti e che restituisce in uscita un numero. Vediamo come esempio la procedura di realizzazione di uno script per il calcolo del perimetro di un triangolo (figura 3):

- 1. si seleziona il comando script;
- 2. si clicca con il mouse ordinatamente sui tre lati del triangolo;
- 3. si clicca con il mouse direttamente sullo sfondo del foglio di lavoro nel punto in cui si desidera che compaia il valore di uscita dello script;
- 4. una volta collocato lo script appare per default la scritta celeste "Dr. Genius" ed è ora il momento di editare lo script azionando il comando per modificare le proprietà di un oggetto;
- 5. a questo punto si apre automaticamente una finestra di dialogo, che mostra il con-

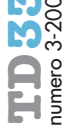

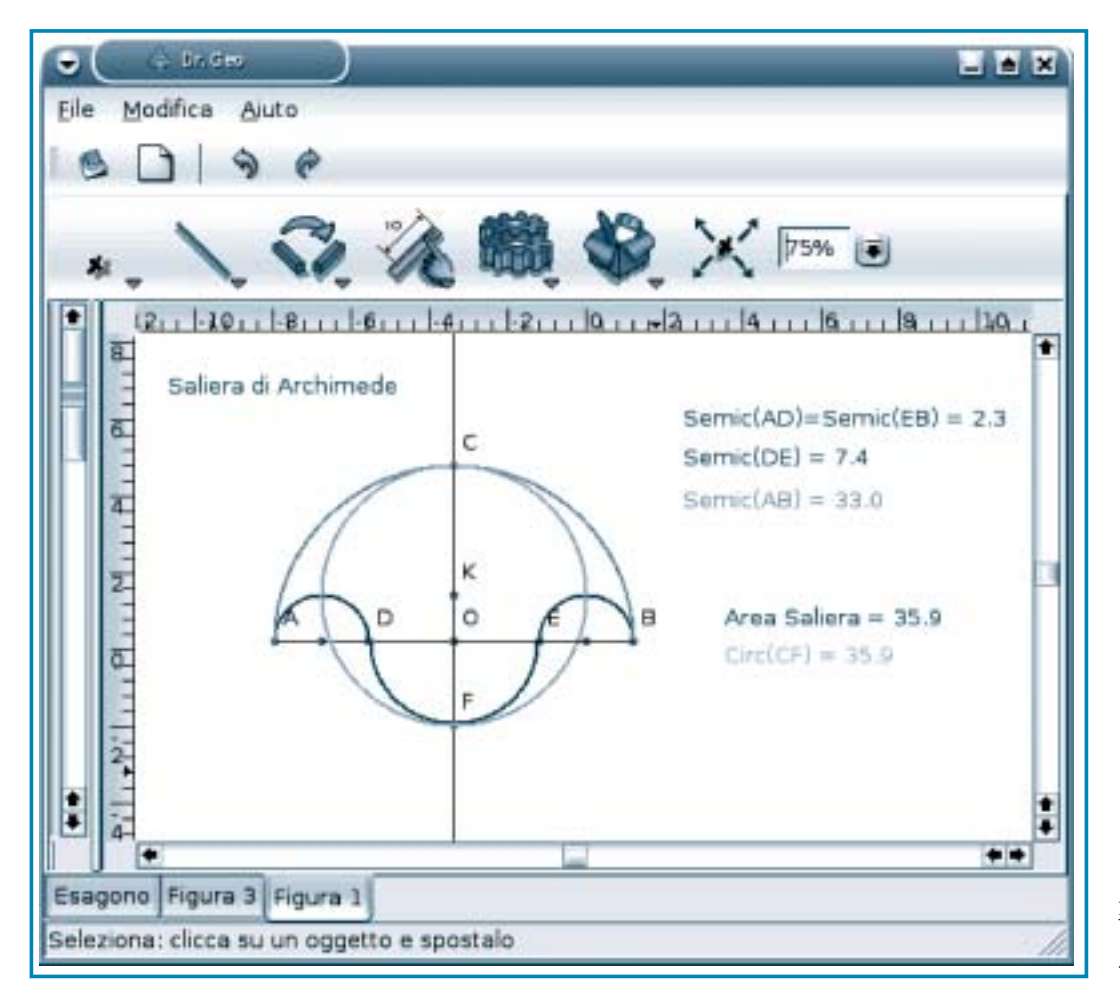

**figura 4** *Un esempio storico e gli script Guile*

tenuto dello script ("Dr. Genius"), dove si può cancellare il contenuto di default dello script e sostituirlo con il desiderato che nel nostro caso sarà:

> (define AB (getLength a1)) (define BC (getLength a2)) (define AC (getLength a3))

- $(+ AB (+ BC AC))$
- 6. sullo schermo comparirà il valore del perimetro del triangolo dato.
- 7. Per assegnare un nome, ad esempio P(ABC), allo script e per cambiarne il colore basta utilizzare la funzionalità di modifica dello stile di un oggetto.

Il significato del codice precedente è intuitivo: nelle prime tre linee vengono definite tre variabili a cui viene passata, tramite un metodo di riferimento<sup>1</sup> (getLength) la lunghezza dei tre oggetti su cui si è cliccato con il mouse. Il primo oggetto su cui si è cliccato con il mouse prende di default il nome a1, il secondo a2 e via di seguito. Il valore calcolato nell'ultima linea di codice, che è il valore di uscita dello script visualizzato sullo schermo, è la somma dei tre numeri. Osserviamo che le operazioni vengono implementate in Scheme in modo funzionale.

#### **Figure Scheme per Dr. Geo (FSD)**

Le Figure Scheme per Dr. Geo - (FSD) - sono figure scritte in un linguaggio relativamente naturale. Non si tratta più di costruire una figura utilizzando gli strumenti messi a disposizione dall'interfaccia grafica ma piuttosto di descrivere una figura utilizzando il linguaggio di programmazione Scheme. Scheme è per sua natura un linguaggio di alto livello e per questa ragione, una volta definita una figura, avremo a disposizione tutta la sua potenza per eseguire, ad esempio, azioni ricorsive su parti della figura o per utilizzare funzioni aleatorie per modificarla ad ogni sua comparsa sul foglio di lavoro (figura 4). In questo modo le FSD sono allo stesso tempo svincolate dall'interfaccia grafica e potenziate dalla presenza di Scheme.

Più tecnicamente una FSD è un file con estensione .scm, creato attraverso un editore di testo, che una volta aperto in Dr. Geo attraverso il comando File->Valuta, genera una figura sul foglio di lavoro.

Analizziamo un esempio classico di figura iterativa come quella di figura 5. La figura sembra apparentemente complessa in realtà

Per un elenco dei metodi di riferimento si rinvia la Manuale di Dr. Geo.

**1**

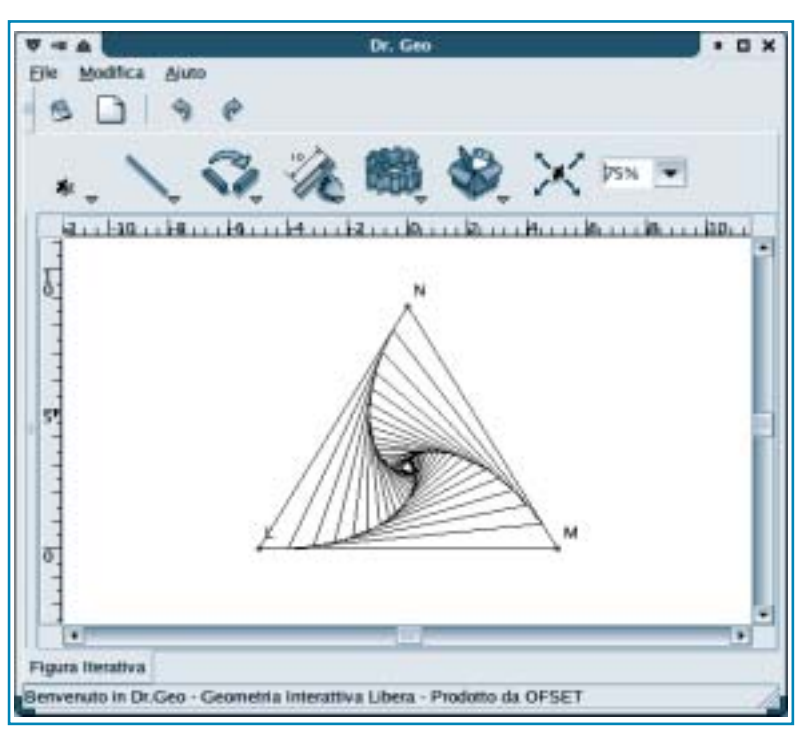

**figura 5**

*Figura Scheme per Dr. Geo*

a ben guardare si tratta solo di una successione di triangoli equilateri di area decrescente il cui limite è rappresentato dal centro del triangolo. Essa è generata dal seguente codice Scheme: (new-figure "Figura Iterativa") **(define (triangle p1 p2 p3 n) (let\* ((s1 (Segment""extremities p1 p2))**   $($ s2 (Segment "" extremities p2 p3)) **(s3 (Segment "" extremities p3 p1))**   $(A (Point *"*) on-curve s1 1/10))$ **(B (Point "" on-curve s2 1/10)) (C (Point "" on-curve s3 1/10))) (send A masked) (send B masked) (send C masked) (if (> n 0) (triangle A B C (- n 1)))))** (lets Point "L" free -5 0) (lets Point "M" free 5 0) (lets Point "N" free  $0$  ( $*$  5 (sqrt 3))) (triangle L M N 20)

La parte di codice in grassetto definisce la funzione iterativa triangolo che dipende dal numero naturale n, mentre la parte di codi-

**riferimenti bibliografici**

A. Centomo, Guida di Dr. Geo per l'insegnante, Ofset, 2004 disponibile in rete al sito ufficiale di Dr. Geo http://www.ofset.org/drgeo

H. Fernandes, A. Centomo, Manuale di Dr. Geo, Ofset, 2004 disponibile in rete al sito ufficiale di Dr. Geo http://www.ofset.org/drgeo

ce rimanente definisce il triangolo di partenza e il numero di triangoli della successione da rappresentare, in questo caso 20. Per lo studio dettagliato del codice si rimanda al capitolo del Manuale di Dr. Geo dedicato alle Figure Scheme.

#### **Dove trovare Dr. Geo**

Al momento non è ancora disponibile, anche se lo sarà a breve, il porting di Dr. Geo per il sistema operativo Windows. Chi è abituato ad utilizzare quest'ultimo sistema operativo e, al momento, non ha intenzione di migrare ad altre piattaforme può sperimentare Dr. Geo ricorrendo ad una distribuzione live di GNU/Linux. Vi sono numerose distribuzioni live educational localizzate in italiano e tra esse citiamo:

- eduKnoppix: curata da M. Paolini dell'Università Cattolica di Brescia, http://www.eduknoppix.org
- DidaTux: curata da A.F. Leopardi del Lug Pescara, http://happytux.altervista.org /didatux/
- Freeduc: curata da H. Fernandes dell'associazione Ofset, http://www.ofset.org /freeduc-cd
- So.Di.Linux: curata dall' ITD di Genova, http://www.itd.cnr.it/SoDiLinux/ index.html

Gli utilizzatori del sistema operativo GNU/Linux e Mac/Os non avranno difficoltà a procurarsi i pacchetti (.deb, .rpm e mac/os) del software o il suo codice sorgente (.tgz) a partire dal sito ufficiale del progetto http://www.ofset.org/drgeo.